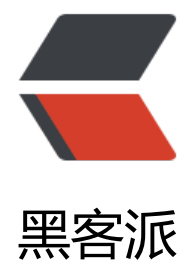

## GeeksFor[Geeks](https://hacpai.com) 翻译计划

- 作者:wizardforcel
- 原文链接:https://hacpai.com/article/1528514638135
- 来源网站:[黑客派](https://hacpai.com/member/wizardforcel)
- 许可协议:[署名-相同方式共享 4.0 国际 \(CC BY-SA 4.0\)](https://hacpai.com/article/1528514638135)

```
<p>GeeksForGeeks 是计算机科学百科,涵盖了所有计算机科学核心课程,可用于准备面试以及考
复习。</p>
<script async src="https://pagead2.googlesyndication.com/pagead/js/adsbygoogle.js"></scr
pt> 
<!-- 黑客派PC帖子内嵌-展示 --> 
<ins class="adsbygoogle" style="display:block" data-ad-client="ca-pub-5357405790190342"
data-ad-slot="8316640078" data-ad-format="auto" data-full-width-responsive="true"></in
> 
<script>
  (adsbygoogle = window.adsbygoogle \parallel []).push(\parallel);
</script> 
<p>考虑到中文互联网世界中,没有如此全面的知识站点,我将其爬取了下来,放到 YiyiBook 上,
启翻译计划。原文首先通过机翻,如果存在不通顺的地方,可以人工校对。希望大家在阅读的同时,
够帮忙改正错误。</p> 
<p>已上传的章节如下:</p> 
|<sub>u</sub>| <li><a href="https://link.hacpai.com/forward?goto=https%3A%2F%2Fyiyibooks.cn%2Fwizar
%2Fgeeksforgeeks db%2Findex.html" target=" blank" rel="nofollow ugc">数据库</a></li>
 <li><a href="https://link.hacpai.com/forward?goto=https%3A%2F%2Fyiyibooks.cn%2Fwizar
%2Fgeeksforgeeks_os%2Findex.html" target="_blank" rel="nofollow ugc">操作系统</a></li>
 <li><a href="https://link.hacpai.com/forward?goto=https%3A%2F%2Fyiyibooks.cn%2Fwizar
%2Fgeeksforgeeks_network%2Findex.html" target="_blank" rel="nofollow ugc">计算机网络<
a> < /li> <li><a href="https://link.hacpai.com/forward?goto=https%3A%2F%2Fyiyibooks.cn%2Fwizar
%2Fgeeksforgeeks_compile%2Findex.html" target="_blank" rel="nofollow ugc">编译</a></l
> 
 <li><a href="https://link.hacpai.com/forward?goto=https%3A%2F%2Fyiyibooks.cn%2Fwizar
%2Fgeeksforgeeks 8086 asm%2Findex.html" target=" blank" rel="nofollow ugc">8086 汇编<
a> < /li> <li><a href="https://link.hacpai.com/forward?goto=https%3A%2F%2Fyiyibooks.cn%2Fwizar
%2Fgeeksforgeeks_organization%2Findex.html" target="_blank" rel="nofollow ugc">计算机
成</a></li>
 <li><a href="https://link.hacpai.com/forward?goto=https%3A%2F%2Fyiyibooks.cn%2Fwizar
%2Fgeeksforgeeks_digital_logic%2Findex.html" target="_blank" rel="nofollow ugc">数字逻辑
/a> < /li> <li><a href="https://link.hacpai.com/forward?goto=https%3A%2F%2Fyiyibooks.cn%2Fwizar
%2Fgeeksforgeeks comp theory%2Findex.html" target=" blank" rel="nofollow ugc">计算理
</a></li>
\langle/ul\rangle<h2 id="Yiyibooks-翻译指南">Yiyibooks 翻译指南</h2> 
\langleol> <li> <p>找到右下角的翻译框。如果不显示,多按几次 <code>shift+D</code>。</p> <p><im
 src="https://static.hacpai.com/images/img-loading.svg" alt="" data-src="https://upload-ima
es.jianshu.io/upload images/118142-01d17047c59e6f10.jpg?imageMogr2/auto-orient/strip%
CimageView2/2/w/1240"></p> </li> 
 <li> <p>点击想要翻译的句子。翻译框中会显示原文和当前译文。</p> <p><img src="https://st
tic.hacpai.com/images/img-loading.svg" alt="" data-src="https://upload-images.jianshu.io/up
oad_images/118142-bf05d178d04fcaf1.jpg?imageMogr2/auto-orient/strip%7CimageView2/2
w/1240" > </p > </li>
<li> <p>修改之后点击提交按钮。</p> </li>
</ol><p>若有任何问题,请反馈到 QQ106226524,或 <a href="https://link.hacpai.com/forward?got
=https%3A%2F%2Fjq.qq.com%2F%3F_wv%3D1027%26k%3D5UreVY8" target="_blank" rel="
```
ofollow ugc">Yiyibook 官万群 46/338606</a>。</p>